# Configuration Manual

National

College of<br>Ireland

MSc Research Project Data Analytics

# Naumaan Mohammed Saeed Kazi Student ID: x18130208

School of Computing National College of Ireland

Supervisor: Dr. Muhammad Iqbal

#### National College of Ireland Project Submission Sheet School of Computing

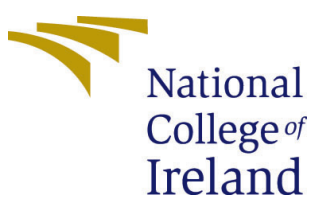

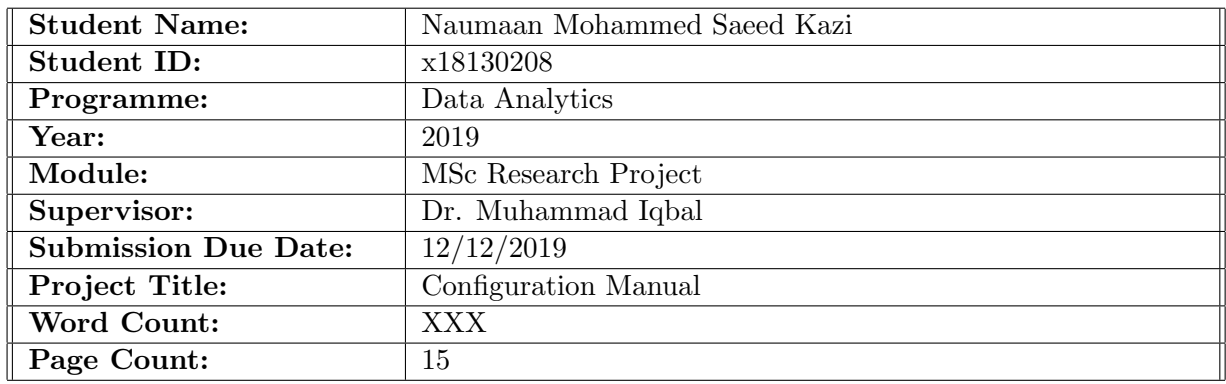

I hereby certify that the information contained in this (my submission) is information pertaining to research I conducted for this project. All information other than my own contribution will be fully referenced and listed in the relevant bibliography section at the rear of the project.

ALL internet material must be referenced in the bibliography section. Students are required to use the Referencing Standard specified in the report template. To use other author's written or electronic work is illegal (plagiarism) and may result in disciplinary action.

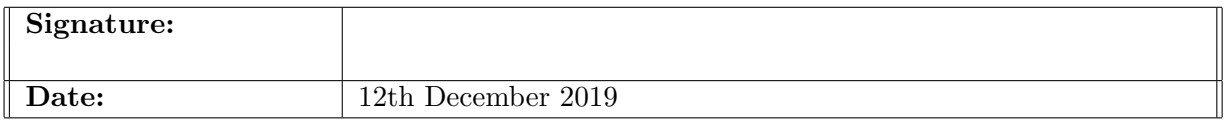

#### PLEASE READ THE FOLLOWING INSTRUCTIONS AND CHECKLIST:

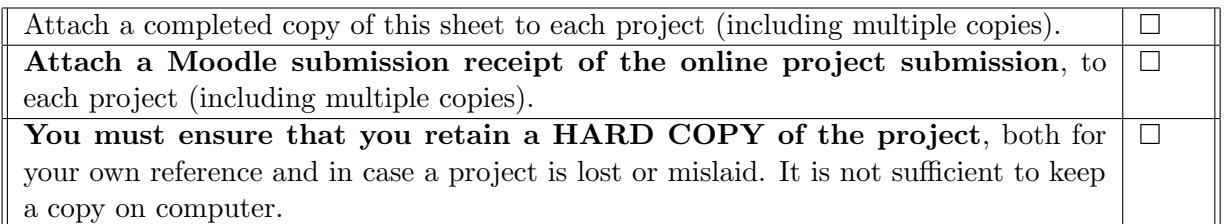

Assignments that are submitted to the Programme Coordinator office must be placed into the assignment box located outside the office.

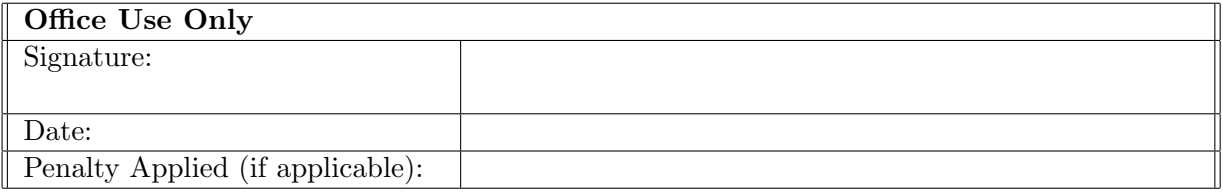

# Configuration Manual

Naumaan Mohammed Saeed Kazi x18130208 MSc Research Project in Data Analytics 11th December 2019

# 1 Introduction

This configuration manual would present the software requirement, hardware requirement and system setup. Along with this the codes that have been used for programming that is written for the implementation of the research study:

"Using Machine Learning Models to Study Human Error Related Factors in Aviation Accidents and Incidents"

# 2 System Configuration

#### 2.1 Hardware

Processor: Intel(R) Core i7-7200U CPU@2.6GHz GPU: NVIDIA GeForce GTX 1060Ti RAM:8GB Storage: 1 TB HDD; Operating system: Windows 10, 64-bit.

#### 2.2 Software

\* Python using Jupyter notebook: Data analysis, data cleaning, pre-processing and manipulation. Feature selection and the implementation of machine learning algorithms and plots were done using libraries in Python.

\* Microsoft Excel:Used for saving of data, data exploration, and plots for explorations.

# 3 Project Development

Steps for project development are as follows: data exploration, data pre-processing (exporting data, handling mull values, removing unused attributes and again calculating features) and using hyper-parameter for model tuning. Number of codes have implemented during the many steps for analysing such as feature selection using Pearson Correlation, Carmer's V Rule and Random Forest for selection. K-fold validation using both approaches Stratified K-fold and 10-cross fold validation on all the models of machine learning used in this research. Generating confusion matrix, experimenting models and creating charts. In the later section codes for the study are shown with detailed information step by step.

#### 3.1 Data Preparation & Pre-processing

The original data was downloaded from National Transportation Safety Board (NTSB) <sup>[1](#page-3-0)</sup>. Which originally consist of a zip file, in which had the data file in MS Access database type. After which it was extracted to CS file file format to load in Python. After applying feature selection on the data, we had split the data into two categorizes test and train data for running the model. A systematic view of this data split is shown in the Figure [1](#page-3-1)

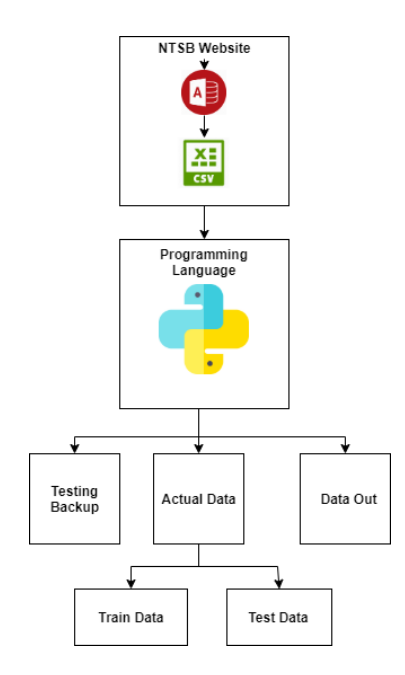

<span id="page-3-1"></span>Figure 1: Data Collection and Splitting

The libraries used for data splitting is "sklearn.model\_selection" from Python <sup>[2](#page-3-2)</sup>. As 80% data is used for training purpose and the remaining 20% for testing. The data out is where the data that is no longer required for analysis i.e. discarded data. In data pre-processing contains label encoding as the values were "low" and "medium" which is shown in later. As the data required to be in 0's and 1' prior to model fitting. Data also needs to be normalized prior to fitting model, especially in Neural Network.

# 4 Code used for Machine Learning Models

The coding for this study has been performed using Jupyter Notebook. As the complete code was executed from correlation, cleaning and model in Python language only. The layout of this codes for explanation are designed as follows: feature selection, cross validation, class imbalance, label encoder and experiments on models.

<span id="page-3-2"></span><span id="page-3-0"></span><sup>1</sup>[https://www.ntsb.gov/\\_layouts/ntsb.aviation/index.aspx](https://www.ntsb.gov/_layouts/ntsb.aviation/index.aspx)

 $2$ [https://scikit-learn.org/stable/modules/generated/sklearn.model\\_selection.train\\_](https://scikit-learn.org/stable/modules/generated/sklearn.model_selection.train_test_split.html) [test\\_split.html](https://scikit-learn.org/stable/modules/generated/sklearn.model_selection.train_test_split.html)

#### 4.1 Choosing Method for Feature Engineering

These three types are compared and contrasted against each other on depending which one best suit our classification techniques. As all these three methods are run on a single model which is XGBoost to see which gives the best accurate results. In Figure [2](#page-4-0) we have used "SelectFromModel" function us used for random forest classifier to get the best feature from our data set<sup>[3](#page-4-1)</sup>

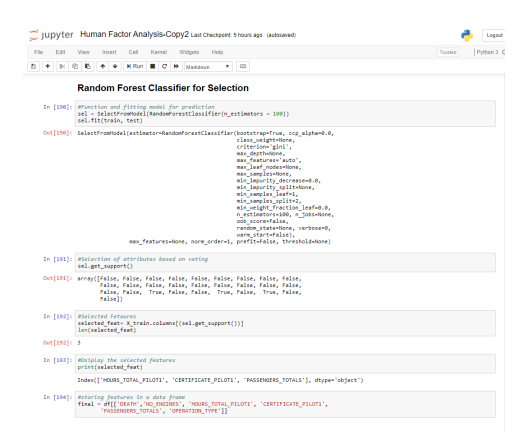

<span id="page-4-0"></span>Figure 2: Feature Selection Using Cramer's V Rule

Cramer's V Rule is most optimal for categorical data. In our dataset those variables which are categorical in nature are chosen and on them Carmer's V Rule is applied using the XGBoost model to check the accurate selection Figure [3.](#page-4-2) First, the cramer's function is defined using x and y. It used chi2 technique for feature selection<sup>[4](#page-4-3)</sup>.

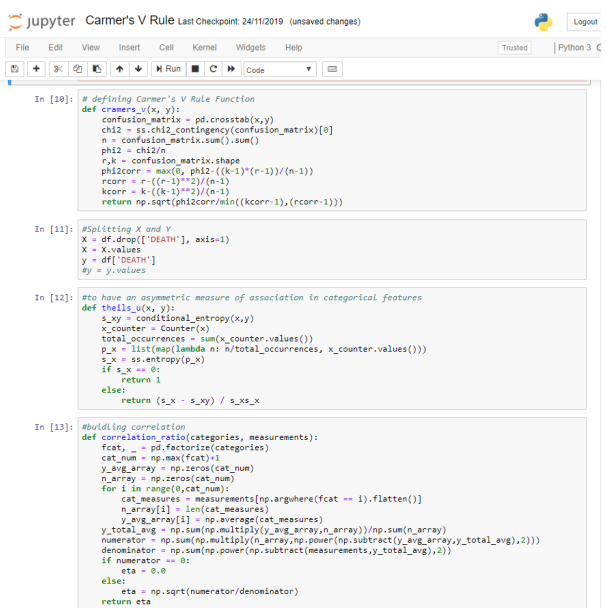

<span id="page-4-2"></span>Figure 3: Feature Selection Using Random Forest Selection

<span id="page-4-1"></span><sup>3</sup>[https://scikit-learn.org/stable/modules/generated/sklearn.feature\\_selection.](https://scikit-learn.org/stable/modules/generated/sklearn.feature_selection.SelectFromModel.html. It is one of the very widely and reliable selection models) [SelectFromModel.html.Itisoneoftheverywidelyandreliableselectionmodels](https://scikit-learn.org/stable/modules/generated/sklearn.feature_selection.SelectFromModel.html. It is one of the very widely and reliable selection models)

<span id="page-4-3"></span><sup>4</sup><https://towardsdatascience.com/the-search-for-categorical-correlation-a1cf7f1888c9>

Correlation was accomplished using Pearson's correlation matrix. As the value above 0.8 is extreme correlation and above 0.4 is medium correlations Figure [20.](#page-14-0)

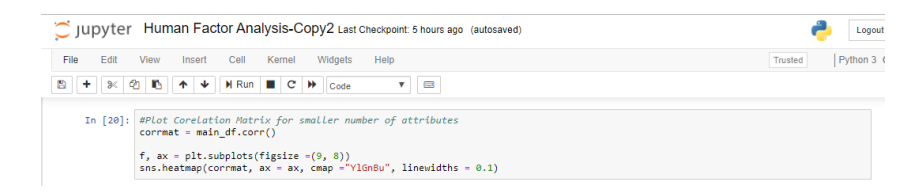

Figure 4: Feature Selection Using Correlation Matrices

#### 4.2 Cross Validation

Cross validation (CV) is used in [Zhang and Mahadevan](#page-16-1) [\(2019\)](#page-16-1), the two approaches were opted first is the Stratified K-Fold and second is 10-fold CV. For all the models CV is used in the Figure [20](#page-14-0) has shown for XGBoost. CV is helpful for problem like over-fitting & selection bias, as it gives meaningful insight about model. Using "Cross val score" function we implemented CV<sup>[5](#page-5-0)</sup>.

|              | JUDVter Human Factor Analysis-Copy2 Last Checkpoint: a minute ago (autosaved)                                                                                                    |         | Logout     |
|--------------|----------------------------------------------------------------------------------------------------|---------|------------|
| Fdit<br>File | View<br>Insert<br>Cell<br>Widgets<br>Help<br>Kernel                                                                                                    | Trusted | Python 3 ( |
|              | H Run<br><b>REAR</b><br>Ch.<br>c<br>$\overline{\mathbf{v}}$<br>₩<br>Code                                                                                                    |         |            |
|              | <b>XGBoost with Stratified</b>                                                                                                    |         |            |
|              | In [205]: from sklearn model selection import StratifiedKFold                                                                                                    |         |            |
|              | In [206]: #Stratified 10-Fold<br>skf = StratifiedKFold(n splits=10)<br>skf.get n splits(train, test)                                                                                                    |         |            |
| Out[206]: 10 |                                                                                                    |         |            |
|              | In $[207]$ : $print(skf)$                                                                                                    |         |            |
|              | StratifiedKFold(n splits=10, random state=None, shuffle=False)                                                                                                    |         |            |
|              | In [208]: #Slipt Stratified in test and train<br>for train index, test index in $skf.split(X, y)$ :<br>print("TRAIN:", train index, "TEST:", test index)<br>X_train, X_test = X.iloc[train_index], X.iloc[test_index]<br>y train, y test = y.iloc[train_index], y.iloc[test_index]                                                                                                    |         |            |
|              | 8575 8576  87036 87037 87038] TEST: [<br>$2 \ldots 884388448845$<br>TRAIN: [<br>8574<br>ø<br>$\mathbf{1}$<br>TRAIN:<br>ø<br>1<br>2  87036 87037 87038] TEST: [ 8574 8575 8576  17724 17725 17727]<br>TRAIN:<br>2  87036 87037 87038] TEST: [17029 17031 17032  26600 26601 26605]<br>ø<br>1<br>2  87036 87037 87038] TEST: [25611 25613 25617  34931 34932 34933]<br>TRAIN: [<br>1<br>۰<br>1<br>2  87036 87037 87038] TEST: [34629 34632 34633  43722 43723 43724]<br>TRAIN:<br>ø<br>TRAIN:<br>2  87036 87037 87038] TEST: [43409 43410 43411  52736 52737 52738]<br>۰<br>$\mathbf{1}$<br>2  87036 87037 87038] TEST: [51930 51932 51934  61375 61381 61385]<br>TRAIN: [<br>ø<br>$\sim$ 1.<br>۰<br>$\blacksquare$<br>2  87036 87037 87038] TEST: [60672 60673 60675  69681 69683 69684]<br>TRAIN:<br>$\mathbf{1}$<br>2  87036 87037 87038] TEST: [69593 69594 69595  78336 78337 78338]<br>TRAIN: F<br>ø<br>TRAIN: [<br>٥<br>$\mathbf{1}$<br>2  78336 78337 78338] TEST: [78329 78330 78331  87036 87037 87038] |         |            |
|              | In [209]: #Fitting for XGBoost with Stratified<br>model.fit(X train, y train)                                                                                                    |         |            |
|              | Out[209]: XGBClassifier(base score=0.5, booster='gbtree', colsample bylevel=1,<br>colsample bynode=1, colsample bytree=1, gamma=0,<br>learning rate=0.1, max delta step=0, max depth=3,<br>min child weight=1, missing=None, n estimators=100, n jobs=1,<br>nthread=None, objective='binary:logistic', random state=0,<br>reg alpha=0, reg lambda=1, scale pos weight=1, seed=None,<br>silent=None, subsample=1, verbosity=1)                                                                                                    |         |            |
|              | In $[210]$ : # make predictions for test data<br>y pred = model.predict(X test)<br>predictions = [round(value) for value in y_pred]                                                                                                    |         |            |

Figure 5: Stratified K-Fold for XGBoost

The CV which is very effective with model improvement is stratified k fold. The function "StratifiedKFold" function is used setting the n splits to 10. As the train and test would be split as per the CV Figure [20.](#page-14-0)

<span id="page-5-0"></span> $^{5}$ [https://scikit-learn.org/stable/modules/generated/sklearn.model\\_selection.cross\\_](https://scikit-learn.org/stable/modules/generated/sklearn.model_selection.cross_val_score.html) [val\\_score.html](https://scikit-learn.org/stable/modules/generated/sklearn.model_selection.cross_val_score.html)

|             | View<br>Cell<br>Kernel<br>Widgets<br>Help<br>Insert                                                                                                    | Trusted | Python 3 C |
|-------------|----------------------------------------------------------------------------------------------------|---------|------------|
| ∗           | ъ<br>$H$ Run $H$ C $H$<br>$\equiv$<br>ℯ<br>≁<br>个<br>$\overline{\mathbf{v}}$<br>Code                                                                                                    |         |            |
|             | <b>XGBoost with 10 fold Cross Validation</b>                                                                                                    |         |            |
| In $[203]:$ | import time<br>start time = $time.time()$<br>from xgboost import XGBClassifier<br>xgb = XGBClassifier(tree method = 'gpu hist')<br>xgb.fit(X train, y train)<br># Predicting the Test set results<br>$y$ pred = xgb.predict(X test)<br>$end$ time = time.time()<br>$eta = end$ time - start time<br>#10-fold cross validation score<br>from sklearn.model selection import cross val score<br>accuracy = cross val score(estimator = xgb, X = X train, y = y train, cv = 10)<br>$xgb cross = accuracy.mac()$<br>print("10-Fold Cross Validation Score of XGBOOST:", xgb_cross)<br>print('Time Elapsed:', eta)<br>#printing the output using the model report function |         |            |
|             |                                                                                                    |         |            |

Figure 6: 10-Fold Cross Validation for XGBoost

## 4.3 Experiment 1: ANN

|                | Jupyter Human Factor Analysis-Copy2 Last Checkpoint: an hour ago (autosaved)                                                                                                    |         | Logout     |
|----------------|----------------------------------------------------------------------------------------------------|---------|------------|
| Edit<br>File   | Cell<br>Kernel<br>Widgets<br><b>View</b><br>Insert<br>Help                                                                                                    | Trusted | Python 3 C |
| - 62<br>B<br>≫ | D.<br>$H$ Run $C$ $H$<br>$+ +$<br>Ñ<br>Code<br>▼                                                                                                    |         |            |
|                | <b>ANN Model without Hyper Parameter Tuning</b>                                                                                                    |         |            |
|                | In [263]: from sklearn.preprocessing import StandardScaler                                                                                                    |         |            |
|                | $sc = StandardScalar()$<br>X_train = sc.fit_transform(X_train)<br>$X$ test = sc.transform( $X$ test)                                                                                                    |         |            |
|                | In [264]: #Load Libraries<br>from keras.models import Sequential<br>from keras.layers import Dense<br>import pandas as pd<br>from sklearn.model_selection import train_test_split<br>import matplotlib.pyplot as plt<br>plt.style.use('fivethirtyeight') |         |            |

<span id="page-6-0"></span>Figure 7: Experiment on ANN

As observed from the Figure [7](#page-6-0) before data is split and fitted into the model the data for ANN needs to be scaled. Using "StandarScaler" function this scaling is achieved in ANN <sup>[6](#page-6-1)</sup>. We have used Keras library for this implementation as the optimizer chosen is Adam and the activation function would be 'relu'. ANN was applied in [Burnett and Si](#page-15-0) [\(2017\)](#page-15-0)

<span id="page-6-1"></span> $^6$ [https://scikit-learn.org/stable/modules/generated/sklearn.preprocessing.](https://scikit-learn.org/stable/modules/generated/sklearn.preprocessing.StandardScaler.html) [StandardScaler.html](https://scikit-learn.org/stable/modules/generated/sklearn.preprocessing.StandardScaler.html)

|                  | Jupyter Human Factor Analysis-Copy2 Last Checkpoint: an hour ago (autosaved)                                                                                                    |         | Logout     |
|------------------|----------------------------------------------------------------------------------------------------|---------|------------|
| Edit<br>File     | View<br>Insert<br>Cell<br>Kernel<br>Widgets<br>Help                                                                                                    | Trusted | Python 3 ( |
| ೫                | <b>41</b><br>r.<br>H Run<br>$\blacksquare$ $\blacksquare$<br><b>Control</b><br>ᠰ<br>₩<br>₩<br>$\boldsymbol{\mathrm{v}}$<br>Code                                                                                                    |         |            |
|                  | In $[267]$ : #splitting<br>from sklearn.model selection import train test split<br># split data into train and test sets<br>$seed = 20$<br>test size = $0.20$<br>X_train, X_test, y_train, y_test = train_test_split(X, y, test_size=test_size, random_state=seed)                                                                                                    |         |            |
|                  | In [268]: import keras<br>from keras.models import Sequential<br>from keras.layers import Dense<br>$classification - Sequential()$                                                                                                    |         |            |
|                  | In [269]: #Add Sequential Layers<br>classifier.add(Dense(output_dim = 6, init='uniform' , activation = 'relu', input_dim = 5 ))<br>classifier.add(Dense(output_dim = 6, init='uniform', activation = 'relu'))<br>classifier.add(Dense(output dim = 1, init='uniform', activation = 'sigmoid'))                                                                                                    |         |            |
|                  | C:\python\lib\site-packages\ipykernel_launcher.py:3: UserWarning: Update your `Dense` call to the Keras 2 API: `Dense(activatio<br>n="relu", input dim=5, units=6, kernel initializer="uniform")`<br>This is separate from the ipykernel package so we can avoid doing imports until<br>C:\python\lib\site-packages\ipykernel launcher.py:4: UserWarning: Update your `Dense` call to the Keras 2 API: `Dense(activatio<br>n="relu", units=6, kernel initializer="uniform")`<br>after removing the cwd from sys.path.<br>C:\python\lib\site-packages\ipykernel_launcher.py:5: UserWarning: Update your 'Dense' call to the Keras 2 API: 'Dense(activatio<br>n="sigmoid", units=1, kernel initializer="uniform")` |         |            |
|                  | In $[270]$ : #Compile the ANN<br>classifier.compile(optimizer = 'adam', loss= 'binary crossentropy', metrics = ['accuracy'] )                                                                                                    |         |            |
| In [272]: $#fit$ | hist = classifier.fit(X train, y train, batch size= 32, nb epoch= 50)                                                                                                    |         |            |
|                  | C:\python\lib\site-packages\ipykernel launcher.py:2: UserWarning: The 'nb epoch' argument in 'fit' has been renamed 'epochs<br>u.                                                                                                    |         |            |
|                  | Epoch 1/50<br>69631/69631 [==============================] - 4s 52us/step - loss: 0.6466 - accuracy: 0.5960<br>Epoch 2/50<br>69631/69631 [==============================] - 3s 44us/step - loss: 0.4185 - accuracy: 0.8211<br>Epoch 3/50<br>69631/69631 [==============================] - 3s 45us/step - loss: 0.3768 - accuracy: 0.8281<br>Epoch 4/50<br>69631/69631 [================================] - 3s 49us/step - loss: 0.3493 - accuracy: 0.8453<br>Epoch 5/50<br>69631/69631 [==============================] - 4s 50us/step - loss: 0.3951 - accuracy: 0.8098<br>Enach 6/58                                                                                                    |         |            |

<span id="page-7-0"></span>Figure 8: Experiment on ANN

The epoch is run for 10, 50, 100, 150 [Burnett and Si](#page-15-0) [\(2017\)](#page-15-0). on which the optimal performance was achieved at 50 for non-hyper parameter ANN Figure [8.](#page-7-0)

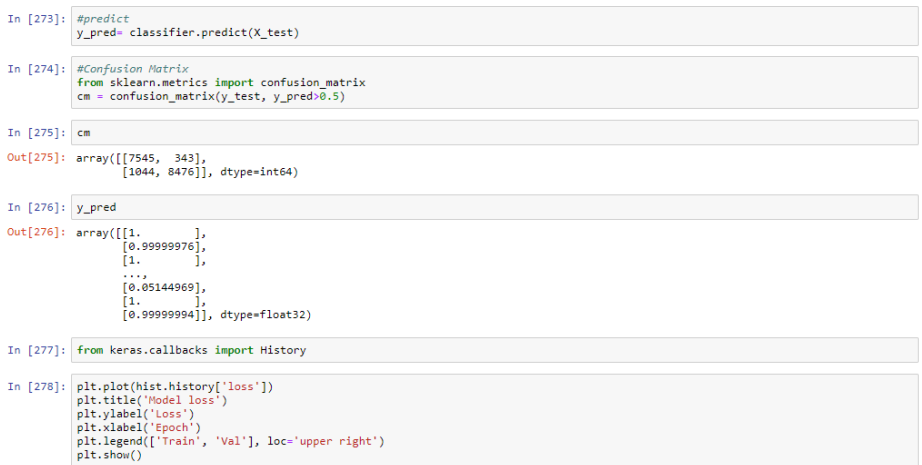

<span id="page-7-1"></span>Figure 9: Experiment on ANN

Classifier compile function is used for training the model of ANN as seen in Figure [9](#page-7-1)

#### 4.4 Experiment 2: ANN Using Hyper-Parameter Tuning

Hyper-Parameter tuning is used to make the model better in terms of exploring more depths of the data and finding new hidden layers in the dataset. As observed from the Figure [10](#page-8-0) we have defined only neurons for the Adam optimizer ANN function. It would run in the batches of 32 which the learning rate.

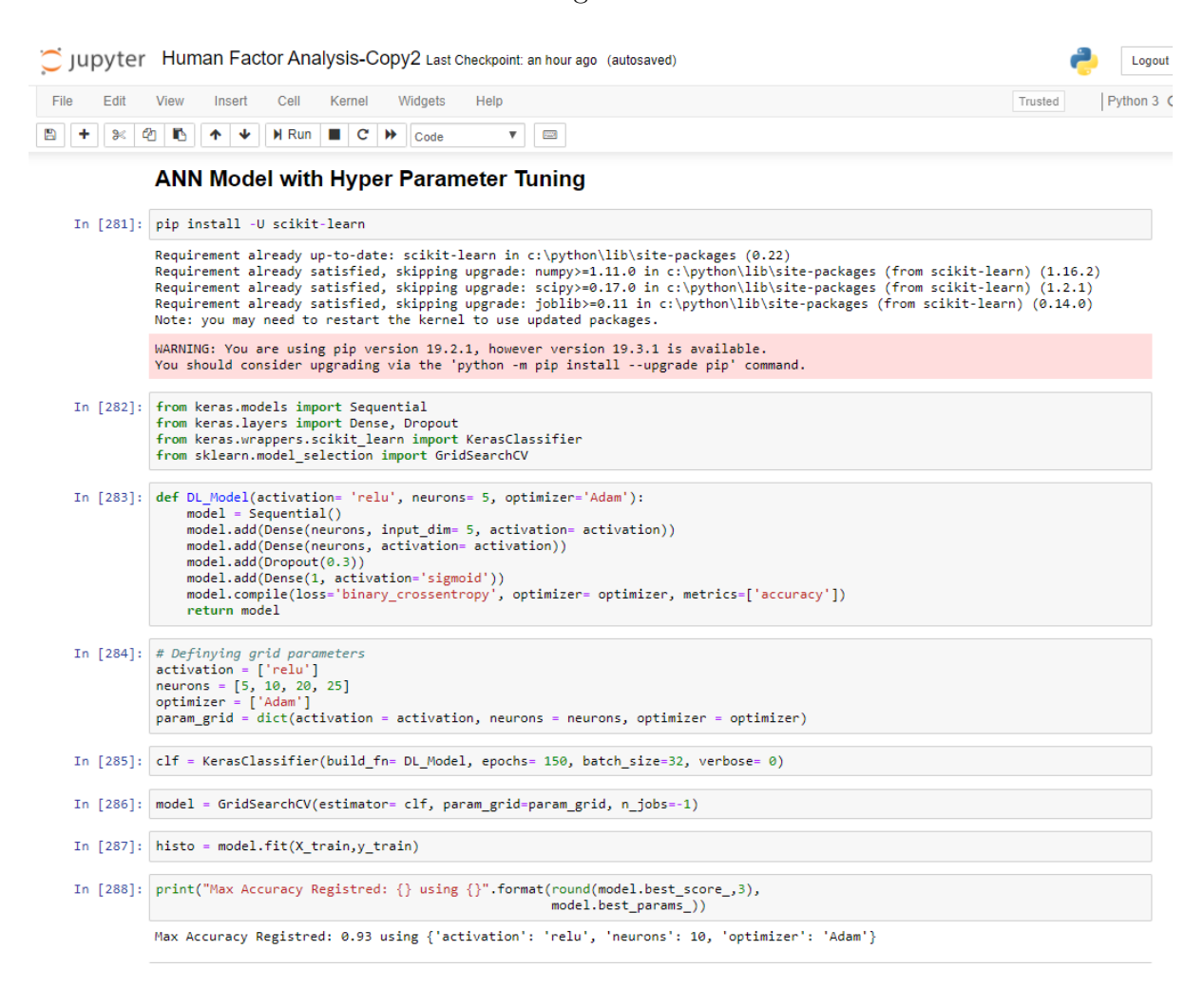

<span id="page-8-0"></span>Figure 10: Experiment on ANN using Hyper-Parameter Tuning

#### 4.5 Experiment 3: SVM

SVM was build using the "sklearn" library in python as this was the slowest performing algorithm [Kumar et al.](#page-16-2) [\(2016\)](#page-16-2). the function used here is the SVC() function were the kernel defined is linear [Burnett and Si](#page-15-0) [\(2017\)](#page-15-0). Based on this the prediction is done. Figure [11.](#page-9-0)

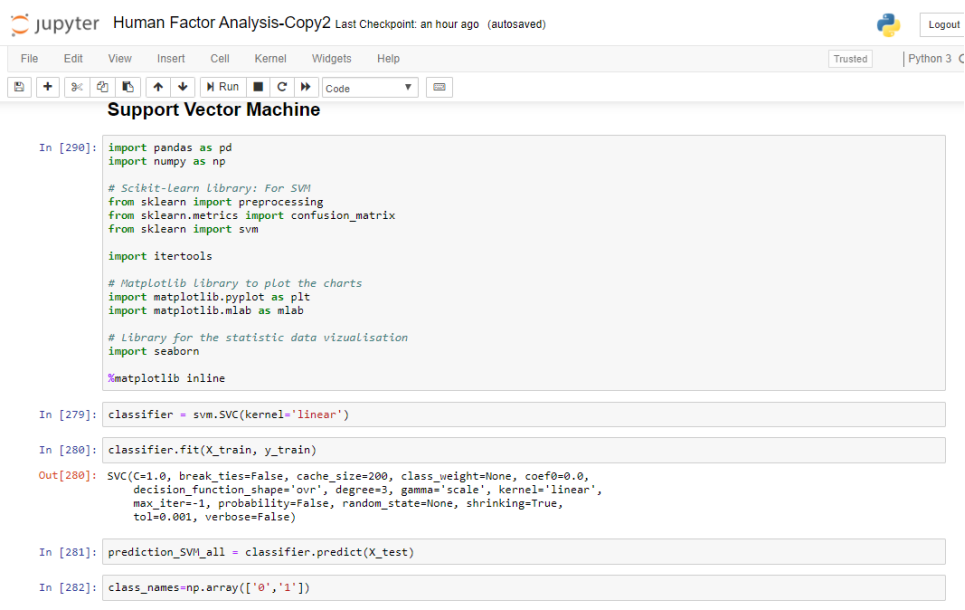

<span id="page-9-0"></span>Figure 11: Experiment on SVM

## 4.6 Experiment 4: SVM using Cross Validation

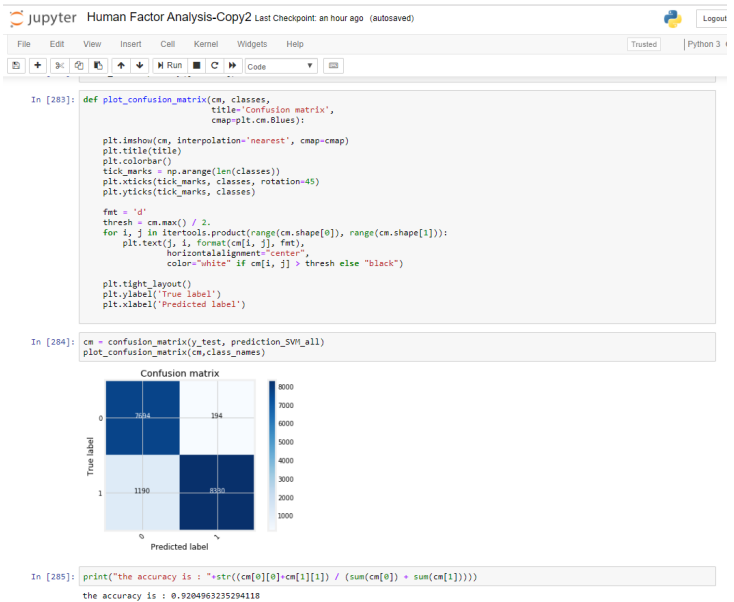

<span id="page-9-1"></span>Figure 12: Experiment on SVM Confusion Matrix

Using the "Confusion Matrix" function the plot is sets and the prediction has been achieved. The model very precisely makes a very good results on the confusion matrix. Figure [12](#page-9-1) Using estimator as svc we are able to get set that CM for the SVM. There has been 10 folds for the SVM [Burnett and Si](#page-15-0) [\(2017\)](#page-15-0), [Management et al.](#page-16-3) [\(2014\)](#page-16-3). Figure [13](#page-10-0)

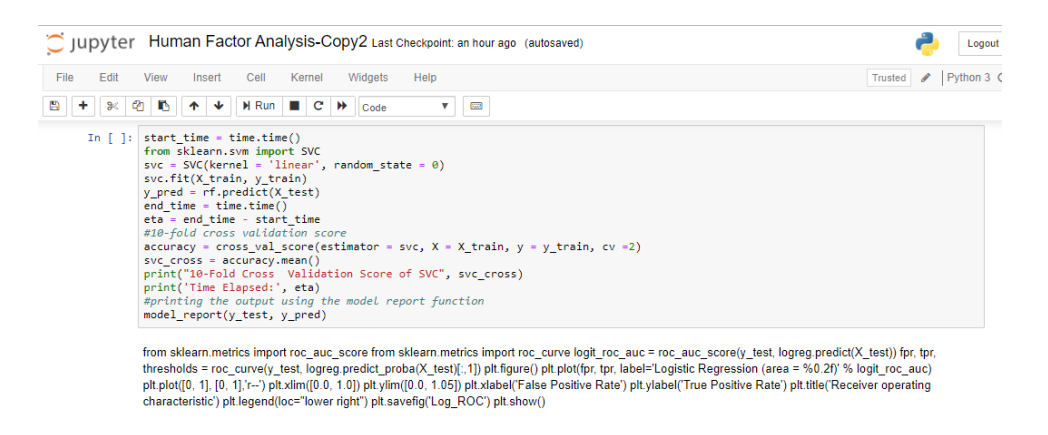

<span id="page-10-0"></span>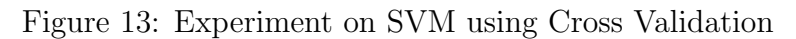

## 4.7 Experiment 5: Logistic Regression

The most simplest form of model it was implemented using the "sk.learn.linear model" for the LR model [Bazargan and Guzhva](#page-15-1) [\(2007\)](#page-15-1), [Bazargan and Guzhva](#page-15-2) [\(2011\)](#page-15-2). Here the log.reg.predict is set for prediction. As observed from Figure [14.](#page-10-1) As the 10-Fold CV is implemented with cross val score function [Mathur et al.](#page-16-4) [\(2017\)](#page-16-4), [Kharoufah et al.](#page-16-5) [\(2018\)](#page-16-5).

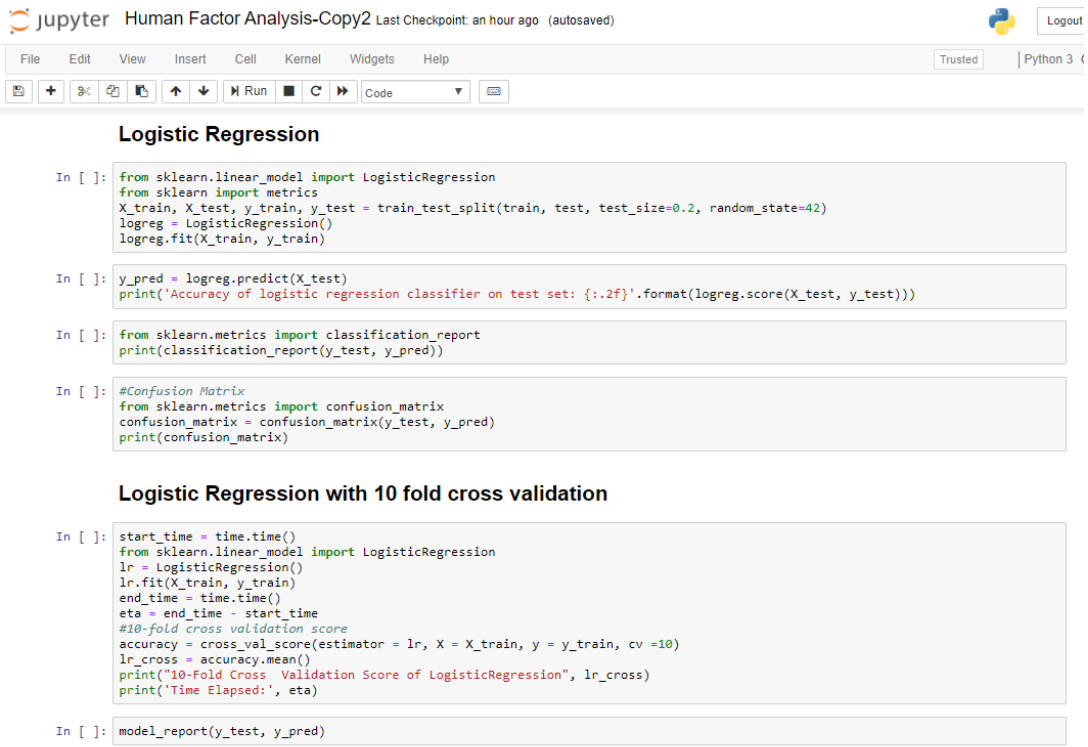

<span id="page-10-1"></span>Figure 14: Experiment on Logistic Regression and using 10 Fold Cross Validation

As observed from the Figure [15](#page-11-0) we have implemented the Stratified fold with 10 CV using the function "StratifiedKFold" using the sciki learn [7](#page-11-1) . It helps in exploring the data and finding better outputs [Christopher and Appavu](#page-15-3) [\(2013\)](#page-15-3). The SMOTE on data the model of Lr is run to handle the class imbalance using the library "imblearn.over sampling". As the number of states for random synthetic sampling are restricted to 4[2Hofmann](#page-15-4) [\(2019\)](#page-15-4).

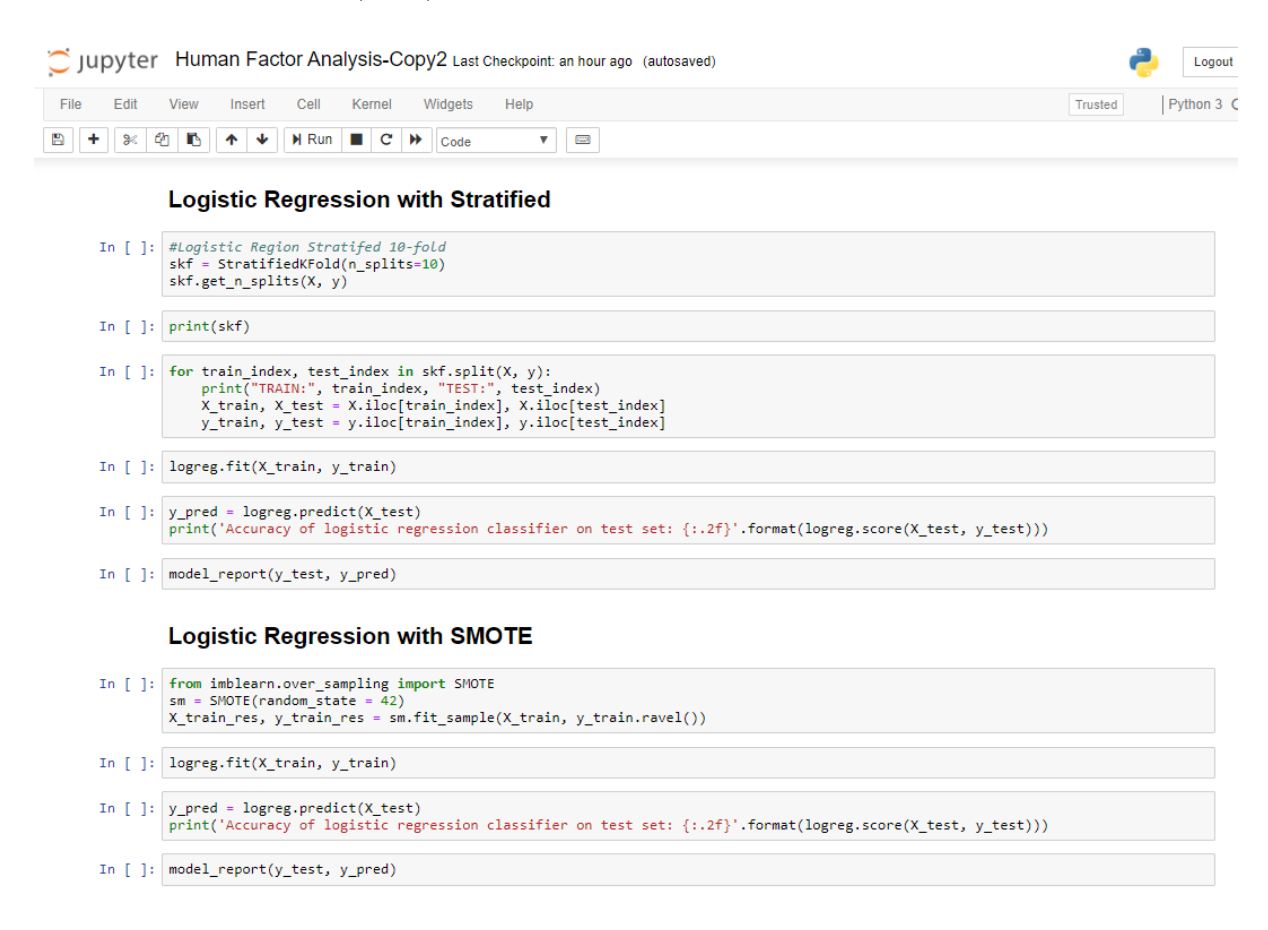

<span id="page-11-0"></span>Figure 15: Experiment on Logistic Regression Stratified K-Fold and SMOTE

#### 4.8 Experiment 6: XGBoost

It is one of the best performing models as the implementation was done using the "XG-BClassifier" function [8](#page-11-2) . So were the SimpleImputer function being imported from sklearn.impute as it handles if any missing values, which in this study has been deal in the initial stages of this research. Prediction were rounded of using the round() of the values for the predictors. As observed in the Figure [16.](#page-12-0)

<span id="page-11-1"></span><sup>7</sup>[https://scikit-learn.org/stable/modules/generated/sklearn.model\\_selection.](https://scikit-learn.org/stable/modules/generated/sklearn.model_selection.StratifiedKFold.html) [StratifiedKFold.html](https://scikit-learn.org/stable/modules/generated/sklearn.model_selection.StratifiedKFold.html)

<span id="page-11-2"></span><sup>8</sup>[https://xgboost.readthedocs.io/en/latest/python/python\\_api.html](https://xgboost.readthedocs.io/en/latest/python/python_api.html)

|                                      | Jupyter Human Factor Analysis-Copy2 Last Checkpoint: an hour ago (autosaved)                                                                                                    | Logout                |
|--------------------------------------|----------------------------------------------------------------------------------------------------|-----------------------|
| Edit<br>File<br>n<br>$\approx$<br>eh | View<br>Insert<br>Cell<br>Kernel<br>Widgets<br>Help<br>ь<br><b>H</b> Run<br>$\blacksquare$<br>c<br>$\overline{\phantom{a}}$<br>٠<br>◆<br>▼<br>Code                                                                                                    | Python 3 Q<br>Trusted |
|                                      | <b>XGBoost</b>                                                                                                    |                       |
|                                      | In $\lceil \cdot \rceil$ : # First XGBoost model<br>from numpy import loadtxt<br>from xgboost import XGBClassifier<br>from sklearn model selection import train test split<br>from sklearn.metrics import accuracy_score<br>from sklearn.impute import SimpleImputer<br>import matplotlib.pyplot as plt |                       |
|                                      | In $[ ]: \# split data into X and y$<br>$y = final['DEATH']$<br>$X = final.drop(['DEATH'], axis=1)$                                                                                                    |                       |
|                                      | In $\lceil$ $\rceil$ : # split data into train and test sets<br>$seed = 20$<br>test size = $0.20$<br>X_train, X_test, y_train, y_test = train_test_split(X, y, test_size=test_size, random_state=seed)                                                                                                  |                       |
|                                      | In $\lceil \cdot \rceil$ : # fit model training data<br>model = XGBClassifier()<br>model.fit(X train, y train)                                                                                                    |                       |
|                                      | In $[ ]: \#$ make predictions for test data<br>$y$ pred = model.predict(X test)<br>predictions = [round(value) for value in y_pred]                                                                                                    |                       |
|                                      | In $\lceil \cdot \rceil$ : # evaluate predictions<br>from sklearn.metrics import precision score<br>from sklearn.metrics import recall score<br>accuracy = precision score(y test, predictions, average='micro')<br>print("Accuracy: %.2f%%" % (accuracy * 100.0))                                      |                       |
|                                      | In $\lceil$ : import pandas as pd<br>import numpy as np<br>import matplotlib.pyplot as plt<br>import seaborn as sns                                                                                                    |                       |
|                                      | In [ ]: #Evaluation Metrics<br>model report(y test, y pred)                                                                                                    |                       |

<span id="page-12-0"></span>Figure 16: Experiment on XGBoost

The evaluation of CV in XGBoost is done using the function cross val score which is imported from scikit-learn. The folds are set to 10 and for experiment purpose it was set to 5 folds and 15 folds too. In which the best output was received with 10-folds. The function and model fit is seen in theFigure [17.](#page-12-1)

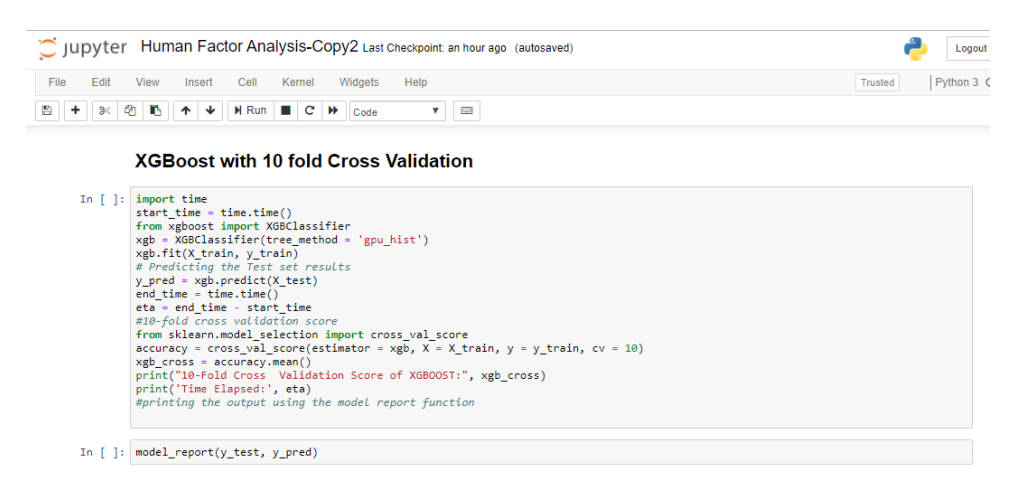

Figure 17: Experiment on XGBoost with 10 Fold Cross Validation

<span id="page-12-1"></span>A similar approach has been taken for the stratified as the other models to explore the data, using stratified k fold function with the splits of 10 as observed in the Figure [18](#page-13-0) XGBoost is one of the best performing models using CV we managed to get a very accurate result. The data is spilt and the trained and tested.

|              | C Jupyter Human Factor Analysis-Copy2 Last Checkpoint: an hour ago (autosaved)                                                                                                    |         | Logout   |
|--------------|----------------------------------------------------------------------------------------------------|---------|----------|
| Edit<br>File | Widgets<br>View<br>Insert<br>Cell<br>Kernel<br>Help                                                                                                    | Trusted | Python 3 |
|              | <b>H</b> Run<br>$\blacksquare$ $\blacksquare$<br>$\rightarrow$<br>$\equiv$<br>▼<br>Code                                                                                                    |         |          |
|              | <b>XGBoost with Stratified</b>                                                                                                    |         |          |
|              | In [ ]: from sklearn.model selection import StratifiedKFold                                                                                                    |         |          |
|              | In $\lceil$ 1: #Stratified 10-Fold<br>skf = StratifiedKFold(n splits=10)<br>skf.get n splits(train, test)                                                                                                    |         |          |
|              | In $\lceil \cdot \rceil$ : print(skf)                                                                                                    |         |          |
|              | In [ ]: #Slipt Stratified in test and train<br>for train index, test index in $skf.split(X, y)$ :<br>print("TRAIN:", train index, "TEST:", test index)<br>X train, X test = X.iloc[train index], X.iloc[test index]<br>y train, y test = y.iloc[train index], y.iloc[test index] |         |          |
|              | In [ ]: #Fitting for XGBoost with Stratified<br>model.fit(X train, y train)                                                                                                    |         |          |
|              | In $\lceil$ $\rceil$ : # make predictions for test data<br>$y$ pred = model.predict(X test)<br>$predictions = [round(value) for value in y pred]$                                                                                                    |         |          |
|              | In $\lceil \cdot \rceil$ : # evaluate predictions<br>accuracy = accuracy score(y test, predictions)<br>print("Accuracy: %.2f%%" % (accuracy * 100.0))                                                                                                    |         |          |
|              | In $\lceil \cdot \rceil$ : model report(y test, y pred)                                                                                                    |         |          |

<span id="page-13-0"></span>Figure 18: Experiment on XGBoost with Stratified K-Fold

# 4.9 Experiment 7: Gaussian Naïve Bayes

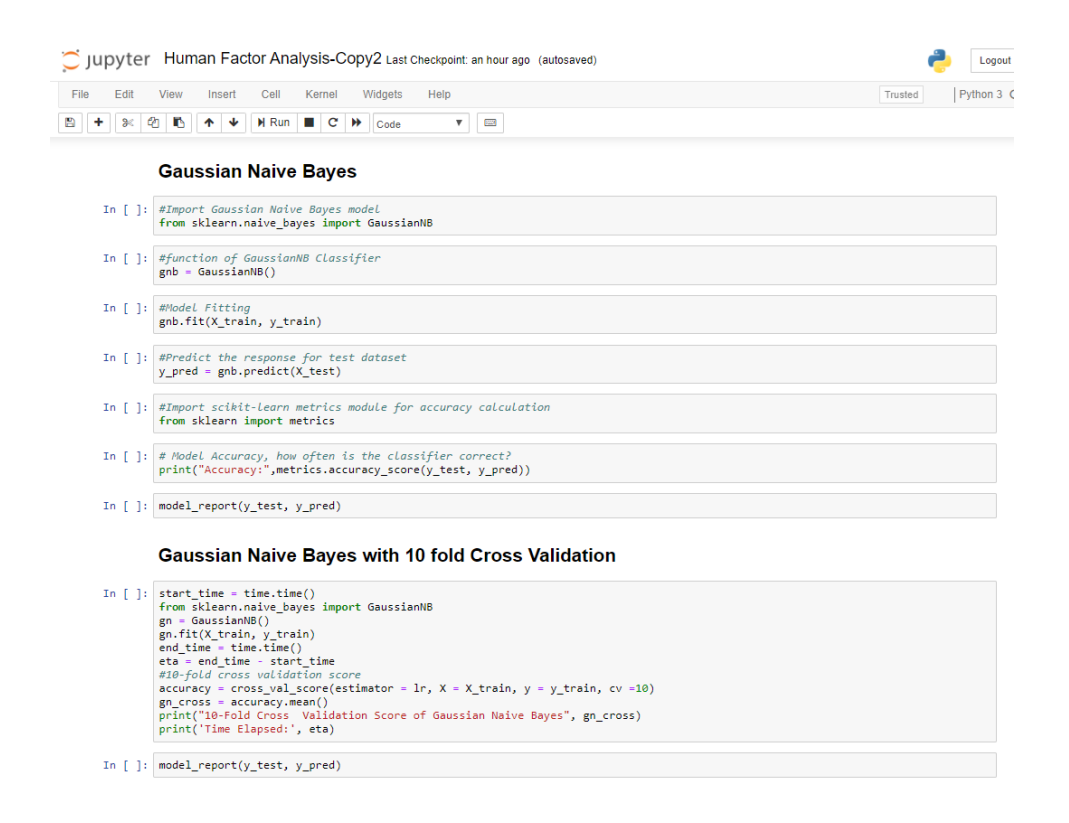

<span id="page-13-1"></span>Figure 19: Experiment on Gaussian Naïve Bayes and with Using 10-Fold Cross Validation

in Figure [19](#page-13-1) the model is a linear classifier which is best fit for supervised learning. As our data is big it is very much the best consideration. Using the function "GaussianNB()"

function for predictions. The library is from sklearn. And also the 10-Fold CV is implemented in this research using the cross val score() and also the implementation of stratified fold Figure [20.](#page-14-0)

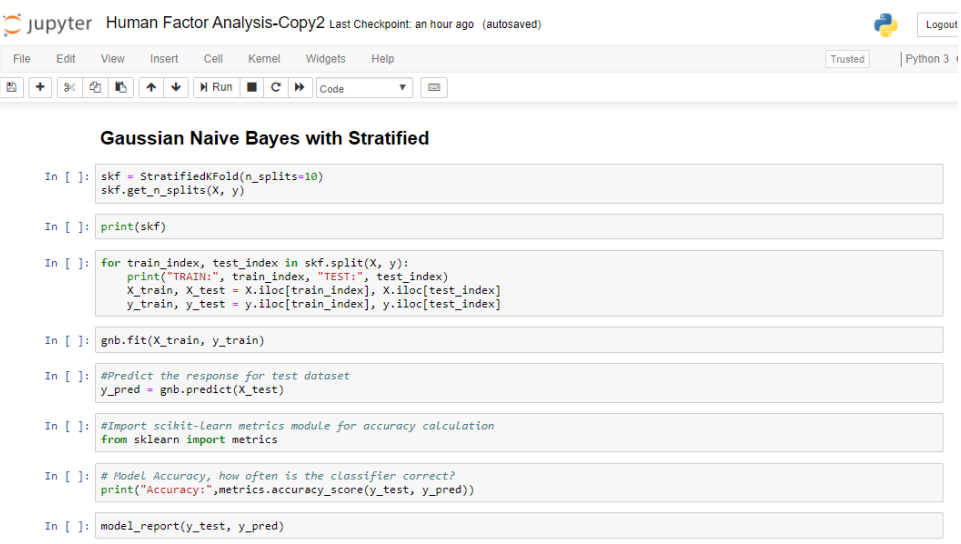

<span id="page-14-0"></span>Figure 20: Experiment on Gaussian Naïve Bayes and with Using Stratified K-Fold

#### 4.10 Experiment 8: Random Forest

One of the model common and widely used models is the random forest as observed from the Figure [21](#page-14-1) the model uses the ensemble approach which is used from the "sklearn.ensemble" to get the "RandomForestClassifier" function as the number of classifier decision trees and it would take an average in order to improve the accuracy and have control over the model being over-fit<sup>[9](#page-14-2)</sup>. We have not defined any max depth as we wanted the model to learn on all the basis and not be restrictive in nature [Burnett and Si](#page-15-0) [\(2017\)](#page-15-0).

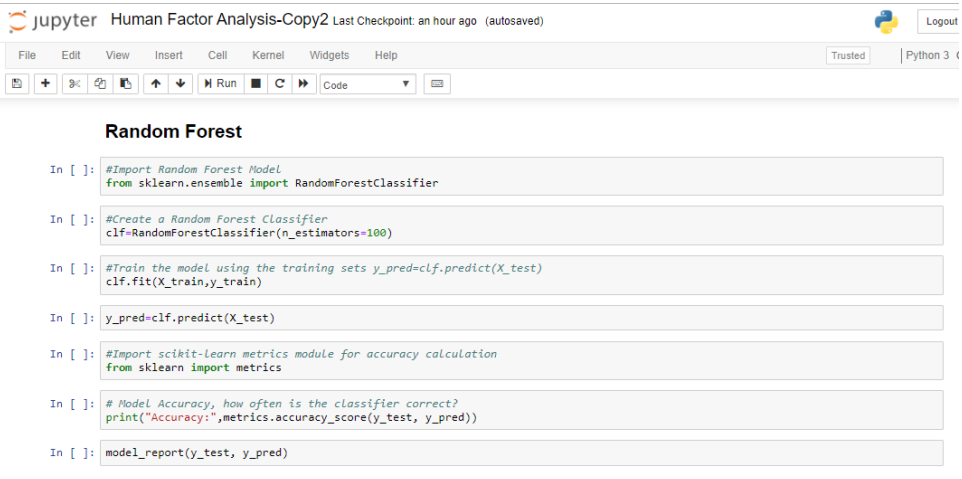

#### <span id="page-14-1"></span>Figure 21: Experiment on Random Forest

<span id="page-14-2"></span><sup>9</sup><https://scikit-learn.org/stable/modules/ensemble.html>

As seen in the Figure [22](#page-15-5) stratified fold would create a test set in way that each of the class would have same class distribution and would be close connection. It is invariant to the class [Li](#page-16-6) [\(2014\)](#page-16-6). Using both the approaches of fold i.e. 10-Fold CV and stratified fold.

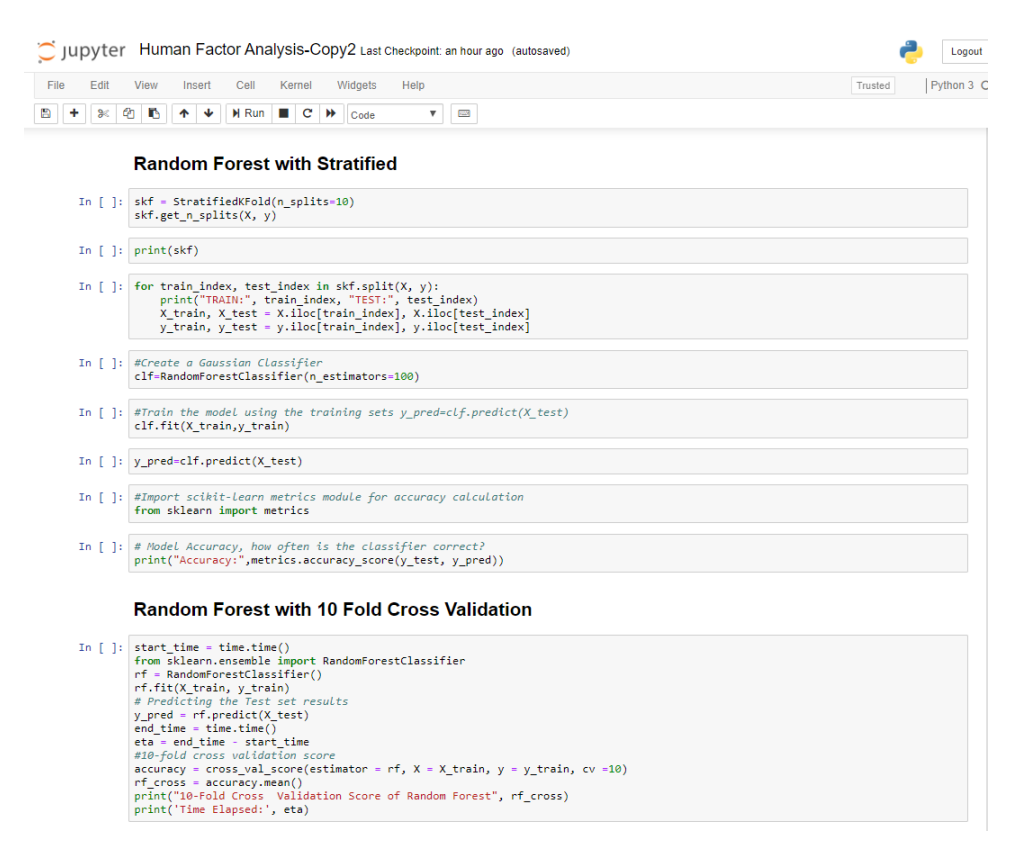

<span id="page-15-5"></span>Figure 22: Experiment on Random Forest using Stratified and 10-Fold Cross Validation

# References

- <span id="page-15-1"></span>Bazargan, M. and Guzhva, V. S. (2007). Factors contributing to fatalities in General Aviation accidents, World Review of Intermodal Transportation Research 1(2): 170.
- <span id="page-15-2"></span>Bazargan, M. and Guzhva, V. S. (2011). Impact of gender , age and experience of pilots on general aviation accidents, Accident Analysis and Prevention 43(3): 962–970. URL: http://dx.doi.org/10.1016/j.aap.2010.11.023
- <span id="page-15-0"></span>Burnett, R. A. and Si, D. (2017). Prediction of Injuries and Fatalities in Aviation Accidents through Machine Learning, pp. 60–68.
- <span id="page-15-3"></span>Christopher, A. B. and Appavu, S. (2013). Data mining approaches for aircraft accidents prediction: An empirical study on Turkey airline, 2013 IEEE International Conference on Emerging Trends in Computing, Communication and Nanotechnology, ICE-CCN 2013 (Iceccn): 739–745.
- <span id="page-15-4"></span>Hofmann, M. (2019). Analysis of aviation accidents data, (October 2018).
- <span id="page-16-5"></span><span id="page-16-0"></span>Kharoufah, H., Murray, J., Baxter, G. and Wild, G. (2018). Progress in Aerospace Sciences A review of human factors causations in commercial air transport accidents and incidents : From to  $2000 - 2016$ ,  $99$ (March): 1-13.
- <span id="page-16-2"></span>Kumar, P., Gupta, S., Agarwal, M. and Singh, U. (2016). Categorization and standardization of accidental risk-criticality levels of human error to develop risk and safety management policy, Safety Science 85: 88–98. URL: http://dx.doi.org/10.1016/j.ssci.2016.01.007
- <span id="page-16-6"></span>Li, G. (2014). Pilot-Related Factors in Aircraft Crashes : A Review of Epidemiologic Studies, (November 1994).
- <span id="page-16-3"></span>Management, E., College, S. E. and Force, A. (2014). Study on the Aviation Accidents Due to Human Factors Based on Improved Support Vector Machine 2 The selection of key indicator based on Analytic Hierarchy Process ( AHP ), pp. 278–283.
- <span id="page-16-4"></span>Mathur, P., Khatri, S. K. and Sharma, M. (2017). Prediction of Aviation Accidents using Logistic Regression Model, pp. 1–4.
- <span id="page-16-1"></span>Zhang, X. and Mahadevan, S. (2019). Ensemble machine learning models for aviation incident risk prediction, *Decision Support Systems* 116(October 2018): 48–63. URL: https://doi.org/10.1016/j.dss.2018.10.009